## **QUICKSTART GUIDE FOR USB LITE THERMOMETER SOFTWARE**

## **BASIC OPERATION**

• Insert the CD into your PC

• The CD will autorun/install the program and put an icon on the desktop

• Plug the USB probe into an available USB port on the computer

• If Windows displays a dialogue box asking to reboot the computer select 'Yes' and wait for the computer to restart

- Double click the 'USB Probe Lite' icon and the software will start
- The temperature and serial number will be displayed
- To change the display update rate, click 'Settings' and select a different rate from the drop-down list

• The USB probe should be positioned away from any heat source or fans, to ensure accurate temperature measurement

## **LOGGING TEMPERATURES**

• To log temperatures to a CSV file, click 'Settings' and select a suitable log rate from the drop-down list

• To change the file name or destination folder of the CSV file, click 'Settings' and then the button to the right of the file name. Type in the new file name or folder and click 'Save'

• To view the log file, click the 'View Log' button

PLEASE NOTE: The log file will not be updated while it is being viewed. When it is closed, the missing readings will be added to the file

## **MISCELLANEOUS SETTINGS**

- To change from °C to °F click 'Settings' then select °C or °F
- To show the software in front of any other application on the screen, click 'Settings' and select 'Always On Top'
- To minimise the software to the system tray click 'Settings' and select 'Minimize to Tray'

**GUARANTEE** - This instrument carries a one-year warranty against defects in either components or workmanship. Full details of liability are available by request or at www.thermoworks.com.

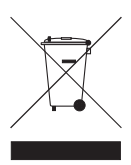

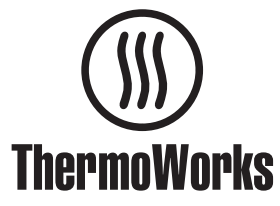

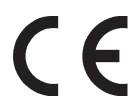

1762 W. 20 S. #100, Lindon, UT 84042 Ph: 801-756-7705 Fax: 801-756-8948 www.thermoworks.com

S-11-001-02-a